## **Anleitung zum Erzeugen einer neuen FAQ-Rubrik**

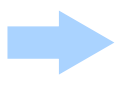

Einen neuen Ordner innerhalb des Ordners "faq" erstellen.

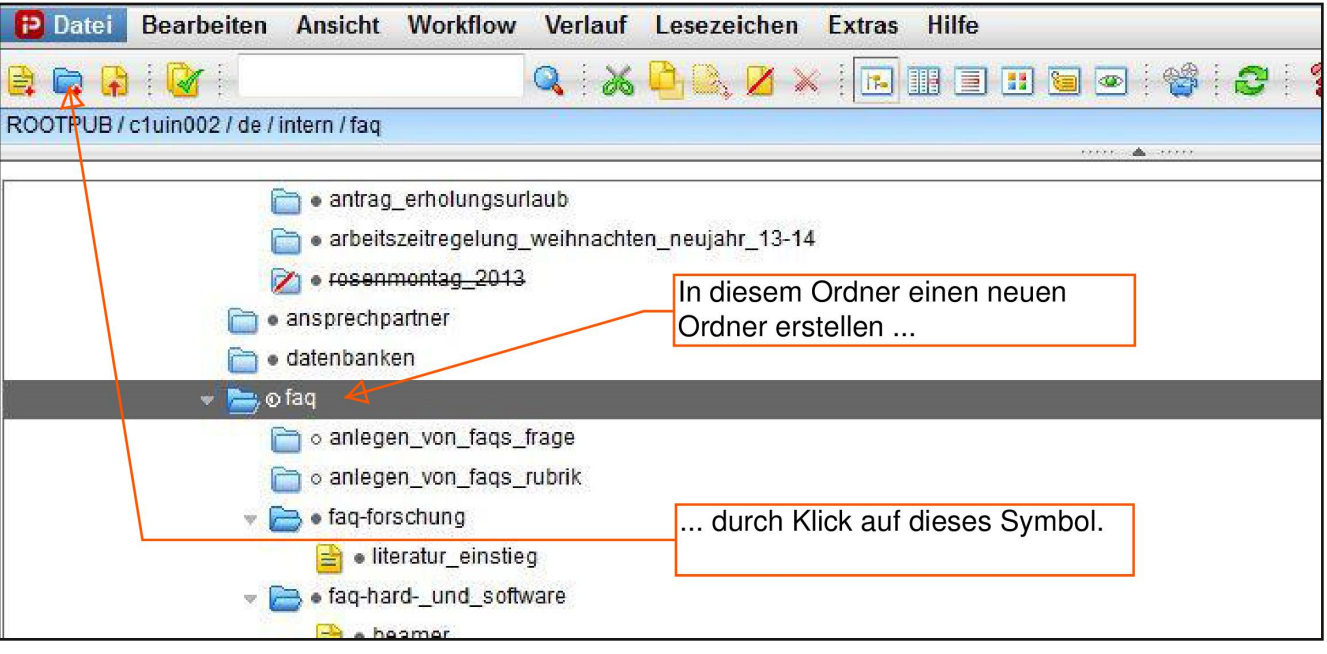

## Es erscheint folgendes Fenster:

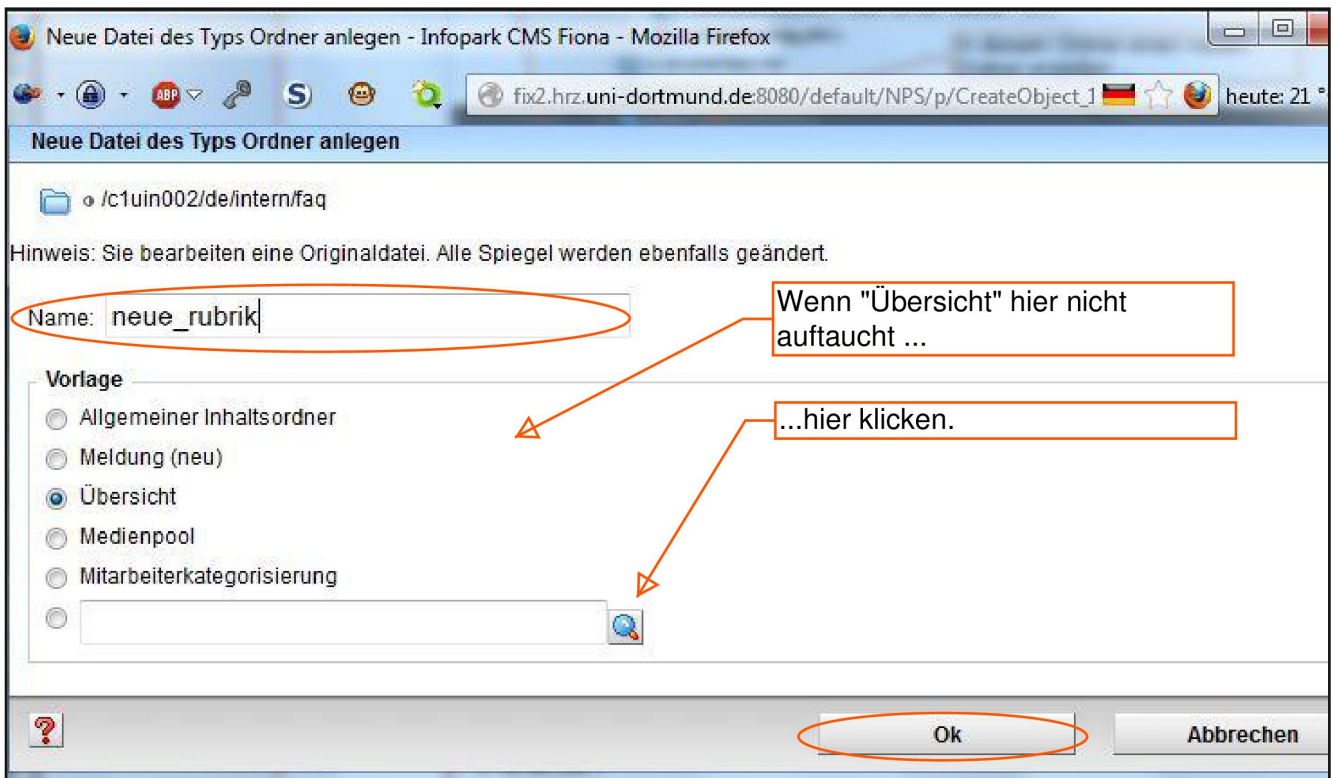

**Name:** Der Name, den der Ordner im internen Fiona-System haben soll (erscheint nicht auf der Website), bitte in Kleinbuchstaben und ohne Leerzeichen. In diesem Beispiel heißt der Ordner "neue\_rubrik".

Nach Klick auf "Ok" erscheint dieses Fenster:

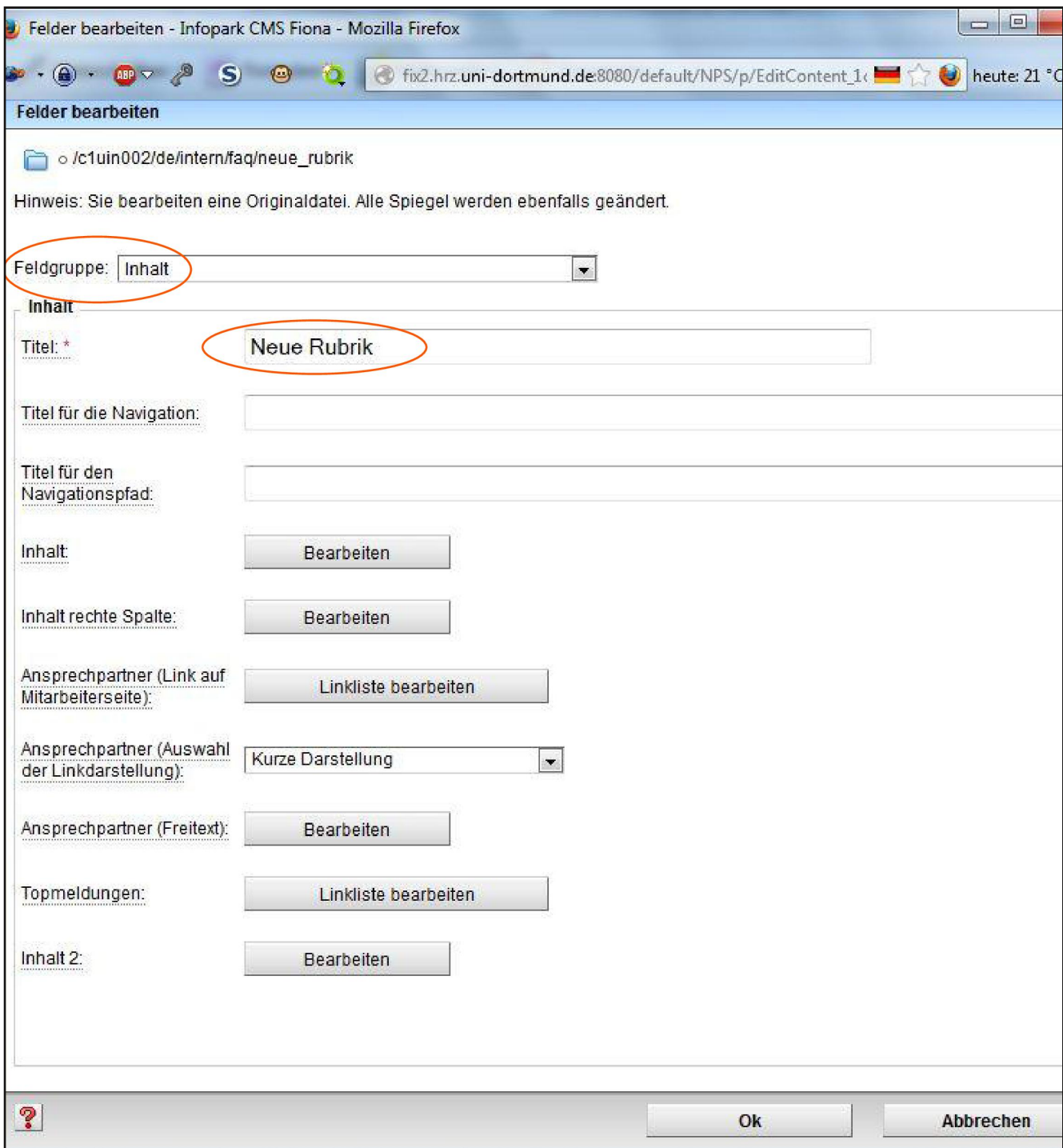

## **Feldgruppe "Inhalt":**

**Titel:** Der Name, den die neue FAQ-Kategorie auf der Website haben soll. Im Beispiel oben "Neue Rubrik"

Alles andere muss nicht ausgefüllt werden.

Anschließend im Dropdown-Listenfeld die Feldgruppe "Metadaten" auswählen.

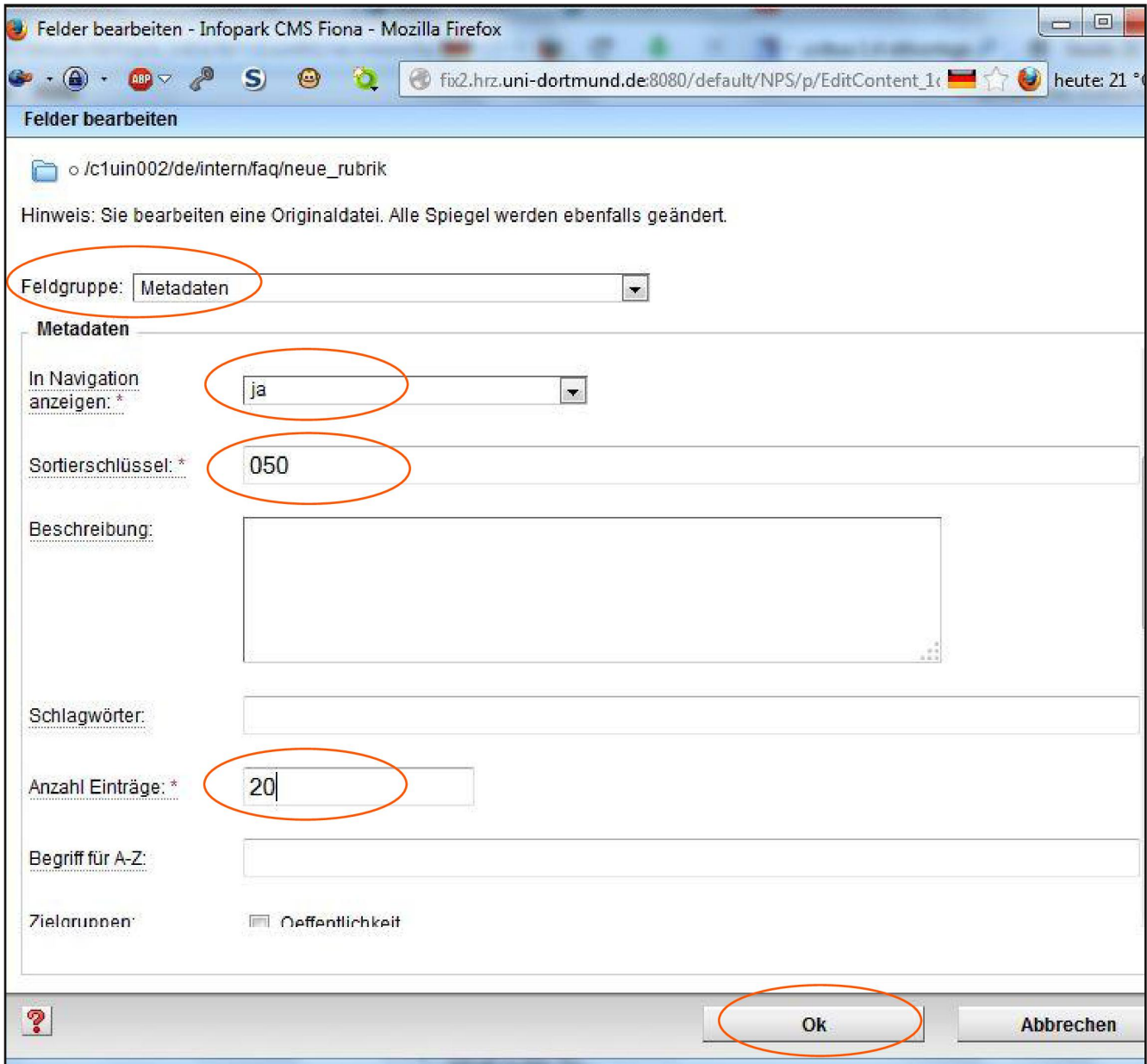

**Feldgruppe "Metadaten":**

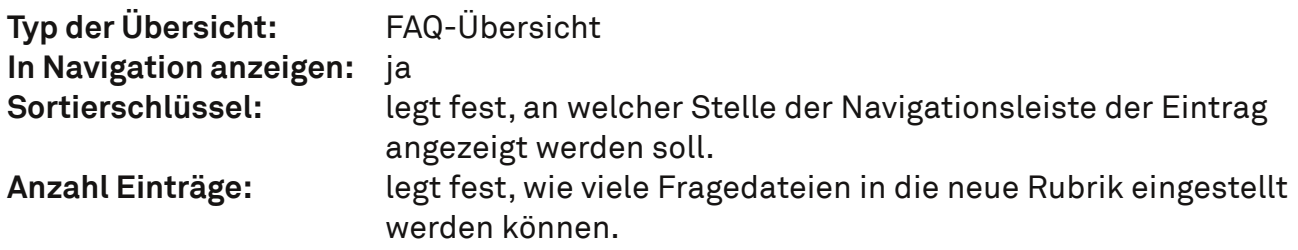

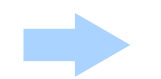

Mit "Ok" bestätigen und ...

... hier ist die neue Rubrik fertig angelegt!

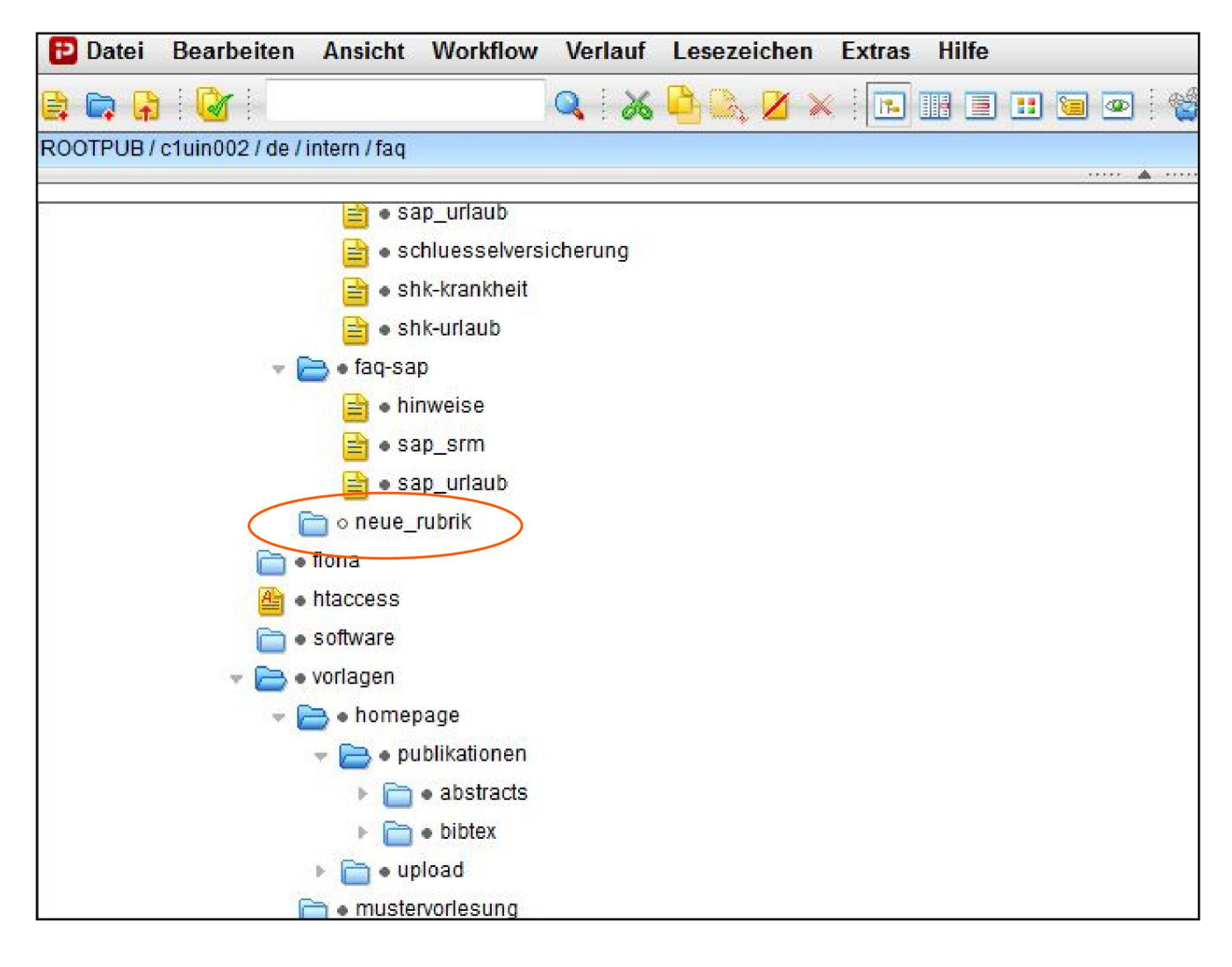